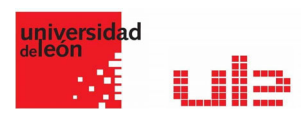

## Banco de preguntas Arrastrar y soltar marcadores 000

Desde el banco de preguntas se pueden crear y editar preguntas, organizarlas en categorías, importarlas y exportarlas. Estas preguntas se pueden incluir en cualquier cuestionario del curso. La gestión del banco de preguntas se realiza desde la página principal de la asignatura, en el último enlace del Bloque Administración o al crear o editar un cuestionario.

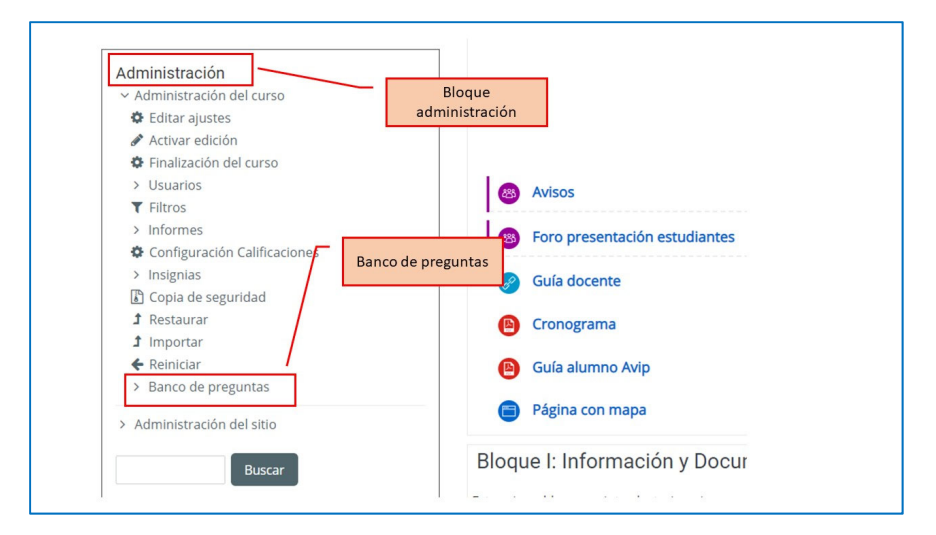

## Arrastrar y soltar marcadores

Pregunta en la que los usuarios arrastran y sueltan las respuestas sobre una imagen. El usuario no puede ver las zonas predefinidas en la imagen.

La configuración es:

- 1. En el apartado "Marcadores" crear tantos como se quiere y a continuación, seleccionar el "número" de veces que se puede usar cada marcador o seleccionar "Ilimitado" si no se quiere limitar. También, se puede seleccionar que los marcadores se barajen marcando la casilla "Barajar".
- 2. Seleccionar el elemento correcto que corresponde a cada zona e introducir en la opción "Dejar caer las zonas" las coordenadas correspondientes donde cada cuadrito tiene una medida de 10x10. En primer lugar, se selecciona la "Forma" donde alojar el marcador y seguidamente se introducen las coordenadas donde se quiere que se sitúe en la imagen. Por último, se asocia el marcador correcto.Pregunta de Arrastrar y soltar marcadores

**Círculo** Las coordenadas deben ser expresadas como: x,y;r.

Donde "x,y" son las coordenadas del centro del circulo y "r" es el radio.

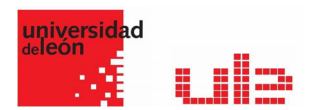

Polígono Las coordenadas deben ser expresadas como:

x1,y1;x2,y2;x3,y3;x4,y4...

Donde "x1,y1" son las coordenadas del primer vértice "x2,y2" son los del segundo, etc. No se necesita repetir las coordenadas del primer vértice para cerrar el polígono.

**Rectángulo** Las coordenadas deben ser expresadas como: x,y;w,h.

Donde "x,y" son las coordenadas de la esquina superior izquierda del rectángulo y "w,h" son la anchura y la altura.

## Ejemplo de pregunta arratrar y soltar marcadores

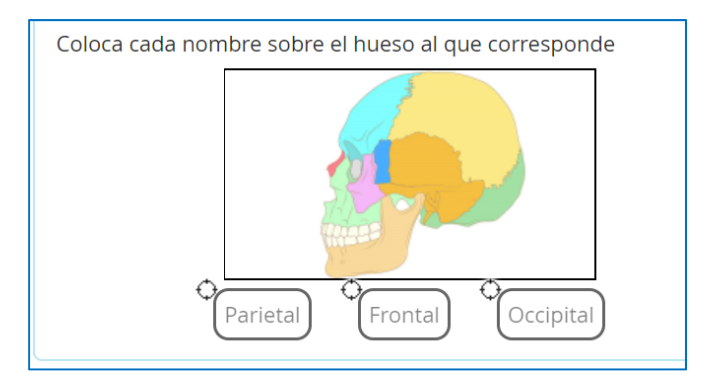